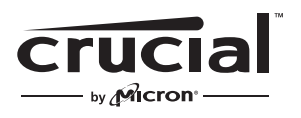

The memory & storage experts<sup>®</sup>

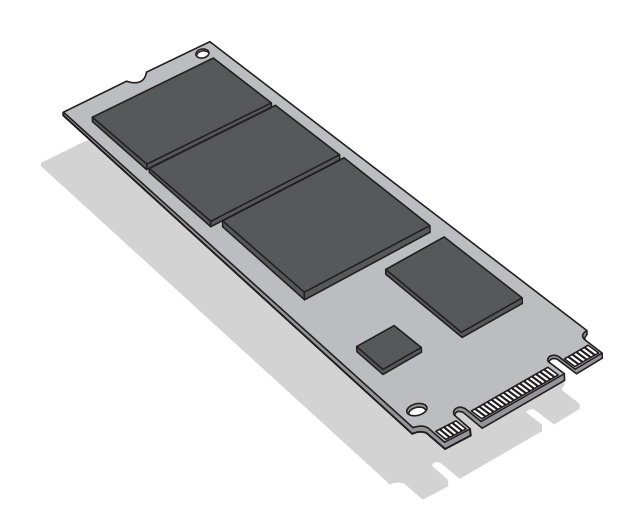

# Guide d'installation

# SSD M.2 Crucial®

## Éléments requis

- SSD M.2 Crucial<sup>®</sup>
- Tournevis à embout non magnétique
- Guide d'utilisation de votre ordinateur

## Recommandations

Si vous envisagez d'utiliser votre nouveau SSD Crucial comme périphérique de stockage principal, nous vous recommandons l'utilisation d'un logiciel de migration de données (clonage), tel qu'Acronis® True Image™ HD, pour transférer les données d'un SSD M.2 existant vers un nouveau SSD M.2. Des logiciels de ce type sont fournis gratuitement avec la plupart des SSD Crucial et sont également proposés par un grand nombre de fournisseurs de logiciels tiers.

#### Précautions

- L'électricité statique est susceptible d'endommager les composants informatiques. Afin de protéger votre système et votre nouveau SSD M.2 Crucial de tout dommage lié à l'électricité statique durant le processus d'installation, touchez brièvement une partie métallique non peinte du châssis de l'ordinateur ou équipez-vous d'un bracelet antistatique avant de manipuler les composants internes. Ces deux méthodes sont efficaces pour décharger l'électricité statique naturellement accumulée dans votre corps.
- Lorsque vous manipulez le SSD M.2, veillez à toujours tenir celui-ci par les côtés entre le pouce et l'index. Pour éviter tout dommage, ne touchez jamais les composants ou les connecteurs.
- Ce guide est présenté à titre indicatif seulement. Référez-vous au manuel d'utilisation de votre ordinateur pour des instructions plus spécifiques, l'orientation d'un M.2 pouvant varier d'un système à l'autre.

#### Instructions d'installation

- 1. Assurez-vous que l'environnement dans lequel vous opérez est exempt de charges électrostatiques. Débarrassez notamment votre espace de travail de tous sachets plastiques ou papiers.
- 2. Éteignez votre ordinateur. Une fois celui-ci hors tension, débranchez le câble d'alimentation puis retirez la batterie.
- 3. Maintenez le bouton d'alimentation enfoncé pendant 3 à 5 secondes pour décharger l'électricité résiduelle.
- 4. Retirez le capot de votre ordinateur. Suivez les instructions fournies dans le manuel d'utilisation de l'ordinateur.
- 5. Afin de protéger le nouveau SSD M.2 et les composants internes de l'ordinateur de tout dommage lié à l'électricité statique durant l'installation, touchez brièvement une partie métallique non peinte du châssis de l'ordinateur ou équipez-vous d'un bracelet antistatique avant de manipuler le SSD M.2 ou les composants internes.
- 6. Localisez le port M.2 sur la carte mère. Vérifiez l'emplacement exact de ce port dans le manuel d'utilisation de votre ordinateur.
- 7. Retirez le SSD M.2 précédemment connecté au port M.2 (le cas échéant). Suivez les instructions fournies dans le manuel d'utilisation afin de retirer le SSD M.2 existant en toute sécurité.
- 8. Référez-vous aux instructions du manuel d'utilisation de votre ordinateur pour insérer le SSD M.2 Crucial dans le port M.2, notamment si le port est dissimulé ou non visible. Alignez les encoches situées sur le SSD M.2 avec les repères présents sur le port M.2, puis insérez le SSD. Ne forcez pas pour insérer le SSD.
- 9. Pour maintenir le SSD M.2 en place, saisissez-le par les côtés et rabattez-le vers le bas jusqu'à ce qu'il repose sur le support. Maintenez le SSD M.2 dans cette position et insérez la vis dans le support, puis serrez jusqu'à ce que le SSD M.2 soit fermement fixé. Ne serrez pas trop la vis.
- 10. Une fois le SSD M.2 bien fixé, remettez le capot de l'ordinateur en place et reconnectez la batterie. Mettez le système sous tension.
- 11. Si vous n'avez pas migré les données d'un disque existant sur le SSD, installez sur ce dernier le système d'exploitation ainsi que tous les pilotes, utilitaires et applications requis. L'installation est maintenant terminée.

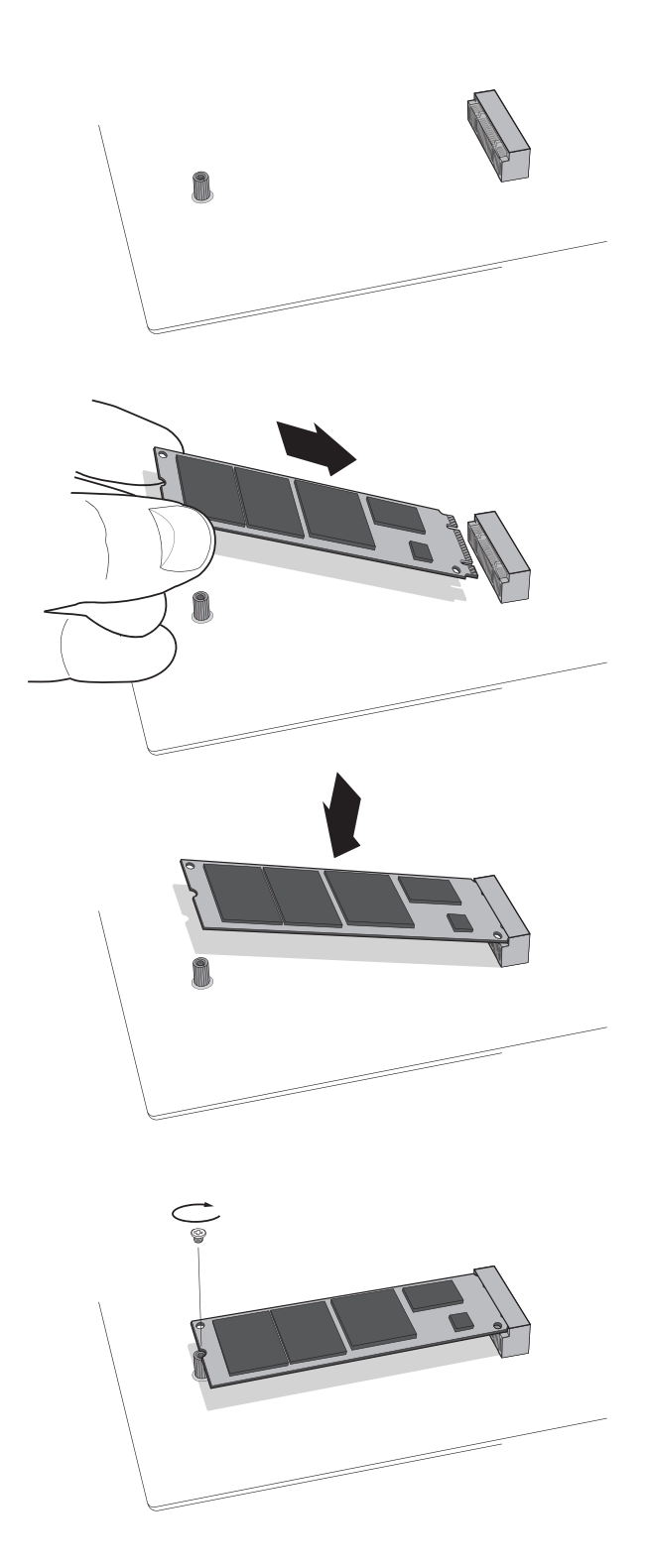

## Conseils de dépannage

Si vous ne parvenez pas à insérer le SSD M.2 dans le port M.2, ne forcez pas. Revérifiez plutôt la configuration de votre ordinateur afin de vous assurer que le connecteur dans lequel vous tentez d'insérer l'unité est bien le port M.2 (celui-ci peut présenter des similitudes avec d'autres connecteurs, mais doit être indiqué clairement dans le manuel d'utilisation de votre ordinateur). Si vous ne parvenez toujours pas à insérer votre SSD M.2 Crucial dans le port M.2, veuillez contacter l'assistance technique Crucial.

Si votre ordinateur ne démarre pas à l'issue de l'installation, vérifiez que tous les câbles sont correctement branchés à l'intérieur de votre ordinateur. Au cours du processus d'installation, il peut facilement vous arriver d'accrocher un câble et de le débrancher accidentellement de son connecteur, ce qui peut avoir pour effet de désactiver certains composants tels que votre disque dur. Si le système ne démarre toujours pas après vérification de tous les branchements, veuillez contacter l'assistance technique Crucial.

En redémarrant votre ordinateur après l'installation, vous recevrez éventuellement un message vous invitant à mettre à jour les paramètres de configuration du système. Suivez en ce cas les instructions du manuel d'utilisation de votre ordinateur. En cas de doute, n'hésitez pas à contacter l'assistance technique Crucial.

Si le SSD M.2 n'est pas reconnu par le BIOS lors du redémarrage de votre système, éteignez l'ordinateur et repositionnez l'unité (débranchez-la du port M.2, puis rebranchez-la et fixez-la en suivant les instructions d'installation décrites plus haut). Une fois l'unité remise en place, allumez votre ordinateur. Le BIOS devrait maintenant reconnaître le SSD. Dans le cas contraire, contactez l'assistance technique Crucial.

#### **Ressources utiles pour bénéficier d'une assistance avec le SSD**

**Amérique du Nord et Amérique du Sud :** http://www.crucial.com/usa/en/support-ssd

#### **Europe**

**Royaume-Uni :** http://uk.crucial.com/gbr/en/support-ssd

**Union européenne :** http://eu.crucial.com/eur/en/support-ssd

**France :** http://www.crucial.fr/fra/fr/aide-ssd

**Italie :** http://it.crucial.com/ita/it/assistenza-ssd

**Allemagne :** http://www.crucial.de/deu/de/support-ssd

**Asie-Pacifique Australie/Nouvelle-Zélande :** http://www.crucial.com/usa/en/support-ssd

**Chine :** http://www.crucial.cn/硬盘安装

**Japon :** http://www.crucial.jp/jpn/ja/support-ssd

#### **www.crucial.com/support/ssd**

©2018 Micron Technology, Inc. Tous droits réservés. Les caractéristiques techniques, informations et/ou produits contenus dans ce document peuvent être modifiés sans préavis. Crucial et Micron Technology, Inc. ne sauraient être tenues pour responsables de toute omission ou erreur figurant dans la typographie ou les photographies. Micron, le logo Micron, Crucial, le logo Crucial et The memory and storage experts sont des marques commerciales ou des marques déposées de Micron Technology, Inc. Toutes les autres marques commerciales sont la propriété de leurs détenteurs respectifs.